**جامعة محمد بوضياف بالمسيلة كلية العلوم والهندسة قسم الهندسة الميكاتنيكية**

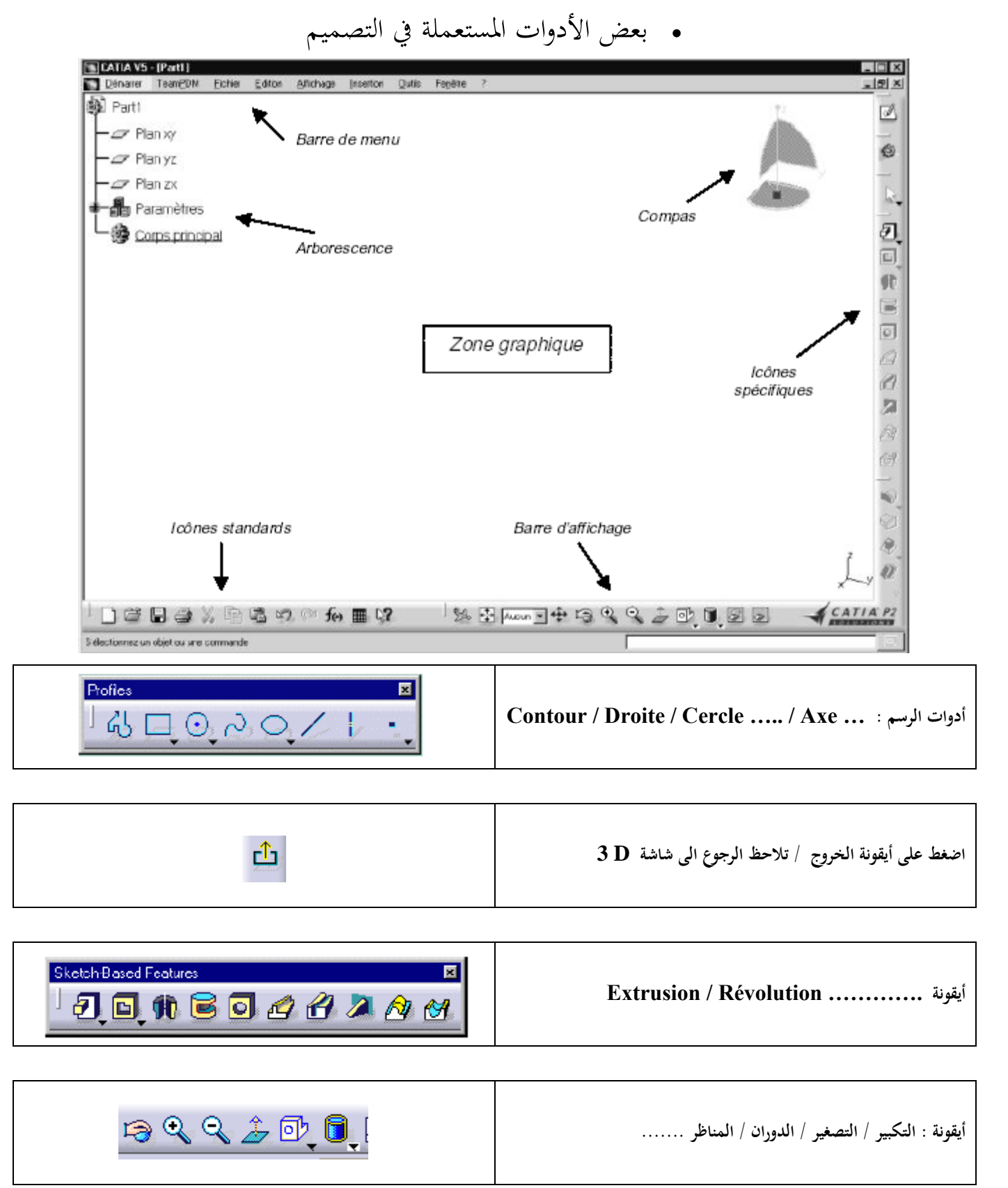

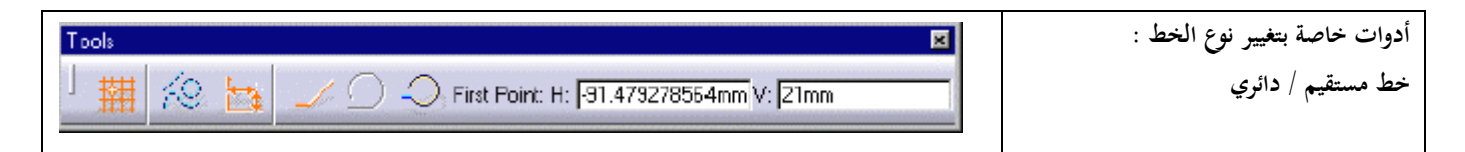

يف حالة ما اذا اختفت أيقونة : Révolution / Extrusion / Esquisse فانه بامكانك فتح قائمة Insertion تظهر لك مباشرة أيقونة : Esquisse أو Révolution / Extrusion

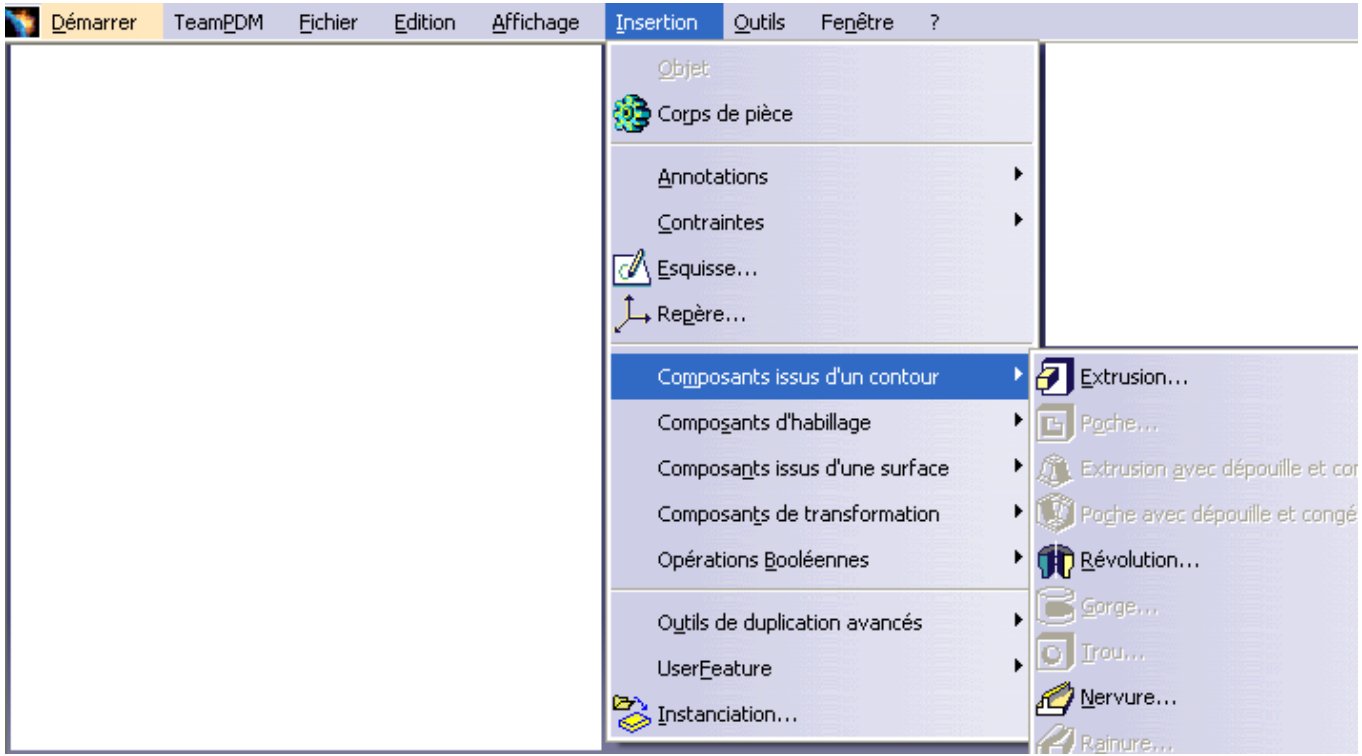

عندما تنتهي من تصميم الشكل وبعد اخلروج ميكنك استعمال أيقونة Extrusion أو Révolution تظهر لك علبة حوار Dialogue de Boite ميكنك تغيري البعد الثالث يف حالة Extrusion أو تغيري زاوية الدوران يف حالة Révolution

علبة حوار الدوران Révolution علبة حوار البثق Extrusion

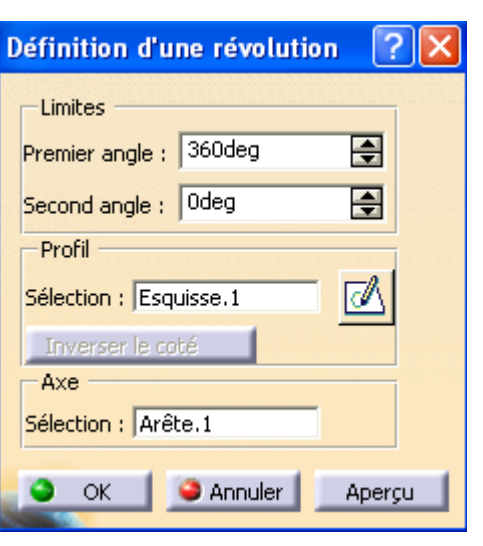

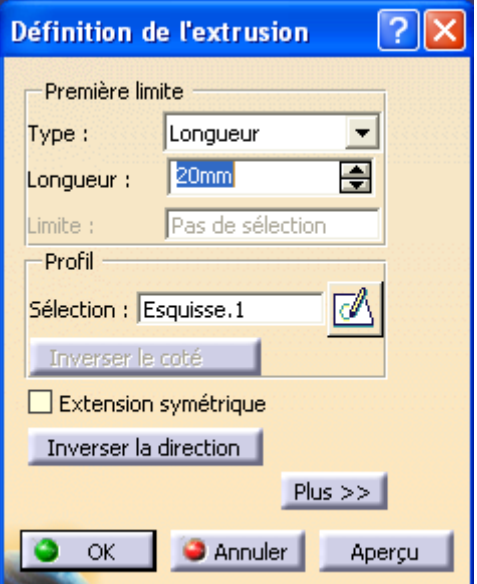